# 資料中の「ラピスセミコンダクタ」等名称の

## ラピステクノロジー株式会社への変更

2020 年 10 月 1 日をもって、ラピスセミコンダクタ株式会社の LSI 事業部門は、 ラピステクノロジー株式会社に分割承継されました。従いまして、本資料中にあります 「ラピスセミコンダクタ株式会社」、「ラピスセミ」、「ラピス」といった表記に関しましては、 全て「ラピステクノロジー株式会社」に読み替えて適用するものとさせていただきます。 なお、会社名、会社商標、ロゴ等以外の製品に関する内容については、変更はありま せん。以上、ご理解の程よろしくお願いいたします。

> 2020年10月1日 ラピステクノロジー株式会社

#### Dear customer

LAPIS Semiconductor Co., Ltd. ("LAPIS Semiconductor"), on the  $1<sup>st</sup>$  day of October, 2020, implemented the incorporation-type company split (shinsetsu-bunkatsu) in which LAPIS established a new company, LAPIS Technology Co., Ltd. ("LAPIS Technology") and LAPIS Technology succeeded LAPIS Semiconductor's LSI business.

Therefore, all references to "LAPIS Semiconductor Co., Ltd.", "LAPIS Semiconductor" and/or "LAPIS" in this document shall be replaced with "LAPIS Technology Co., Ltd."

Furthermore, there are no changes to the documents relating to our products other than the company name, the company trademark, logo, etc.

Thank you for your understanding.

LAPIS Technology Co., Ltd. October 1, 2020

FJXL7416\_EVA\_startguide-01

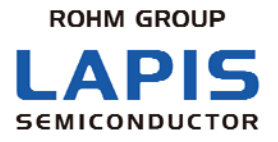

# **ML7416LSI** 評価キット スタート ガイド

※ 初めにお読みください

発行日 2015 年 3 月 12 日

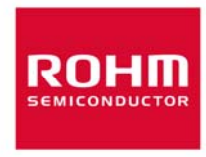

ラピスセミコンダクタ株式会社 インパンド ML7416LSI 評価キット・スタートガイド

ご注意

- 1) 本資料の記載内容は改良などのため予告なく変更することがあります。
- 2) ラピスセミコンダクタは常に品質・信頼性の向上に取り組んでおりますが、半導体製品は種々の要因で故障・誤作動する 可能性があります。 万が一、本製品が故障・誤作動した場合であっても、その影響により人身事故、火災損害等が起こらないようご使用機器 でのディレーティング、冗長設計、延焼防止、バックアップ、フェイルセーフ等の安全確保をお願いします。定格を超えた ご使用や使用上の注意書が守られていない場合、いかなる責任もラピスセミコンダクタは負うものではありません。
- 3) 本資料に記載されております応用回路例やその定数などの情報につきましては、本製品の標準的な動作や使い方を説 明するものです。したがいまして、量産設計をされる場合には、外部諸条件を考慮していただきますようお願いいたしま す。
- 4) 本資料に記載されております技術情報は、本製品の代表的動作および応用回路例などを示したものであり、それをもっ て、当該技術情報に関するラピスセミコンダクタまたは第三者の知的財産権その他の権利を許諾するものではありません。 したがいまして、上記技術情報の使用に起因して第三者の権利にかかわる紛争が発生した場合、ラピスセミコンダクタは その責任を負うものではありません。
- 5) 本製品は、一般的な電子機器(AV機器、OA機器、通信機器、家電製品、アミューズメント機器など)および本資料に明 示した用途への使用を意図しています。
- 6) 本資料に掲載されております製品は、耐放射線設計はなされておりません。
- 7) 本製品を下記のような特に高い信頼性が要求される機器等に使用される際には、ラピスセミコンダクタへ必ずご連絡の上、 承諾を得てください。

・輸送機器(車載、船舶、鉄道など)、幹線用通信機器、交通信号機器、防災・防犯装置、安全確保のための装置、医療 機器、サーバー、太陽電池、送電システム

- 8) 本製品を極めて高い信頼性を要求される下記のような機器等には、使用しないでください。 ・航空宇宙機器、原子力制御機器、海底中継機器
- 9) 本資料の記載に従わないために生じたいかなる事故、損害もラピスセミコンダクタはその責任を負うものではありません。
- 10) 本資料に記載されております情報は、正確を期すため慎重に作成したものですが、万が一、当該情報の誤り・誤植に起 因する損害がお客様に生じた場合においても、ラピスセミコンダクタはその責任を負うものではありません。
- 11) 本製品のご使用に際しては、RoHS 指令など適用される環境関連法令を遵守の上ご使用ください。お客様がかかる法令 を遵守しないことにより生じた損害に関して、ラピスセミコンダクタは一切の責任を負いません。本製品の RoHS 適合性な どの詳細につきましては、セールス・オフィスまでお問合せください。
- 12) 本製品および本資料に記載の技術を輸出又は国外へ提供する際には、「外国為替及び外国貿易法」、 「米国輸出管理規則」など適用される輸出関連法令を遵守し、それらの定めにしたがって必要な手続を行ってください。
- 13) 本資料の一部または全部をラピスセミコンダクタの許可なく、転載・複写することを堅くお断りします。

Copyright 2015 LAPIS Semiconductor Co., Ltd.

## ラピスセミコンダクタ株式会社

〒222-8575 神奈川県横浜市港北区新横浜 2-4-8 http://www.lapis-semi.com

<span id="page-4-1"></span><span id="page-4-0"></span>ラピスセミコンダクタ株式会社 ML7416LSI 評価キット スタートガイド

はじめに

この度は、弊社商品をご購入いただき、誠にありがとうございます。本商品をご使用になる前に、こ の「スタート ガイド」をお読みの上、正しくお使いください。また、お読みになられた後も大切に保管 してください。本スタート ガイドは添付品と接続方法について記載したものです。

本書のほかに以下に示すマニュアルが用意されておりますので、必要に応じてあわせてお読み下 さい。

- ML7416 データシート
- ML7416LSI デザインガイド (暫定版)
- ワイヤレス PAN テストツールユーザーズマニュアル

<span id="page-5-1"></span><span id="page-5-0"></span>ラピスセミコンダクタ株式会社 ML7416LSI 評価キット スタートガイド

## 表記法

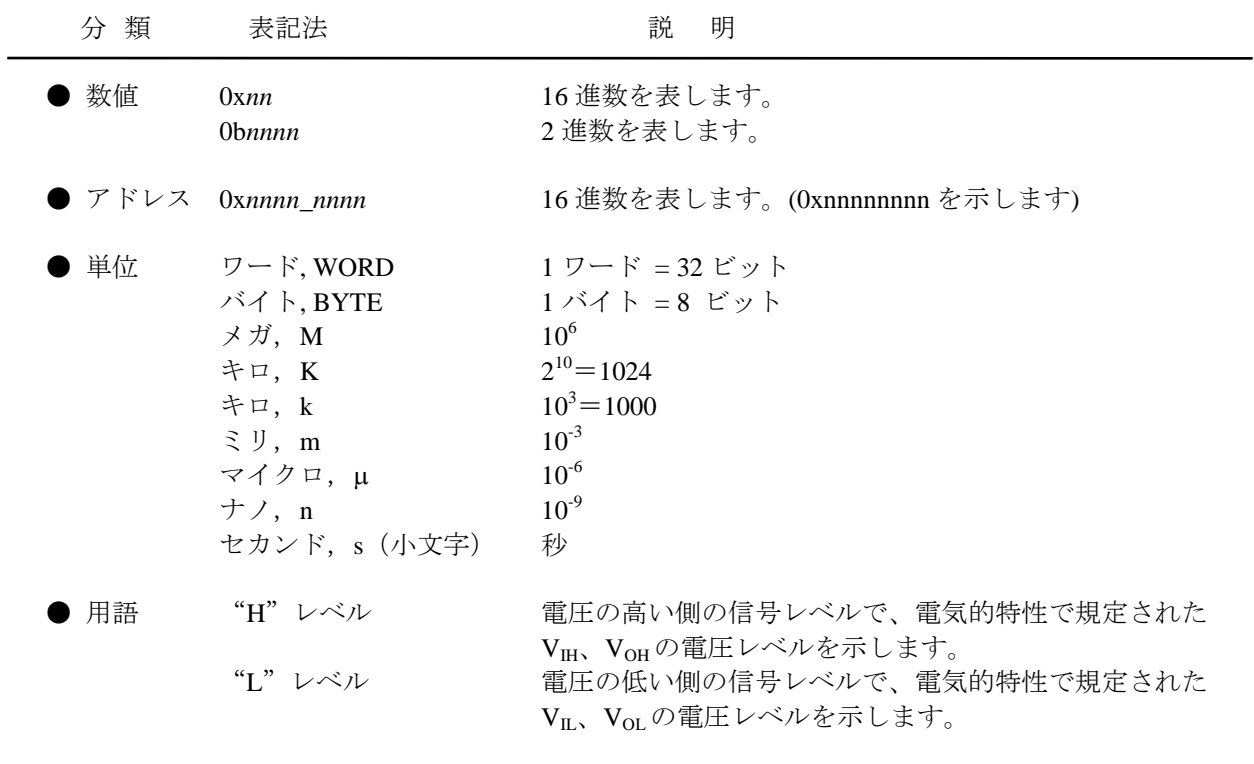

● レジスタ説明図 読み書き属性:R は読み出し可能、W は書き込み可能なことを表します。 MSB:8 ビットのレジスタ(メモリ)の最上位ビット LSB:8 ビットのレジスタ(メモリ)の最下位ビット

<span id="page-6-0"></span>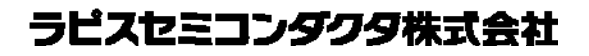

# 目次

<span id="page-6-1"></span>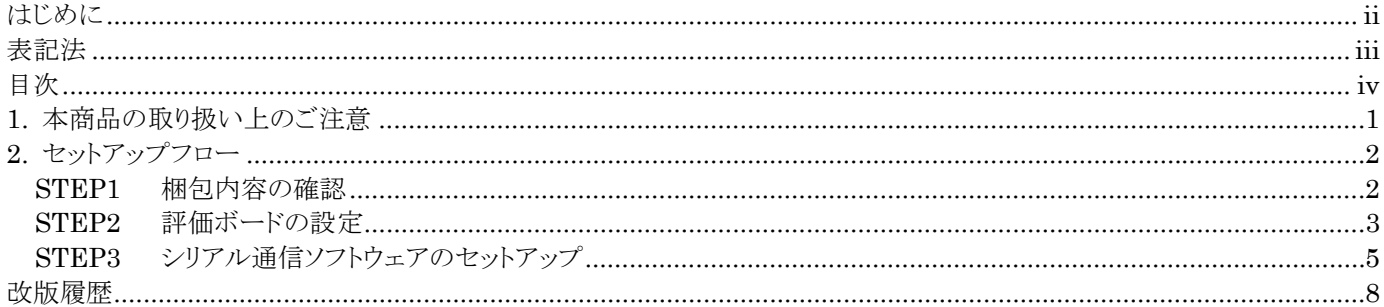

#### <span id="page-7-1"></span><span id="page-7-0"></span>**1.** 本商品の取り扱い上のご注意

- ・ 本商品は評価キットです。評価用としてのみご利用いただけます。
- ・ 本商品のアプリケーションソフトウェアは、日本語版Windows XP, WIndowa7がインストールされているパソコンでご使用く ださい。
- ・ 本商品のソフトウェアの全部または一部を著作権の許可なく複製したり、複製物を頒布したりすると、著作権の侵害となり ます。
- ・ 本商品の改造及び違法な使用に関しては、いかなる責任も負いかねます。
- ・ 万一、本商品から有害な電波干渉の事例が発生した場合は、速やかに使用周波数を変更するかまたは電波の出力を停 止し、混信回避のための処置等を行なってください。
- ・ 出荷時の評価ボードは200kbps以下のデータレート、920MHz帯の定数に設定してあります。これ以外の条件で評価され る場合には、デザインガイドを参照の上定数を変更してからご使用ください。

#### <span id="page-8-1"></span><span id="page-8-0"></span>**2.** セットアップフロー

梱包内容の確認から、組み立てまでのフローです。

STEP 1

梱包内容の確認

- STEP 2 評価ボードの設定
- STEP 3 シリアル通信ソフトウェアのセットアップ

#### <span id="page-8-2"></span>**STEP1** 梱包内容の確認

箱をあけて、最初に次の品物が全てそろっていることを確認してください。 万一、不足していたり、破損している場合は、ご購入元までご連絡ください。

- ※ CD-ROM は初回購入時のみ梱包されております。
- ※ 出荷時期により、実装部品等が写真と一部異なる場合があります。
- ※ 安定化電源、シリアル通信ソフトウェア(TeraTerm)は別途ご用意ください。

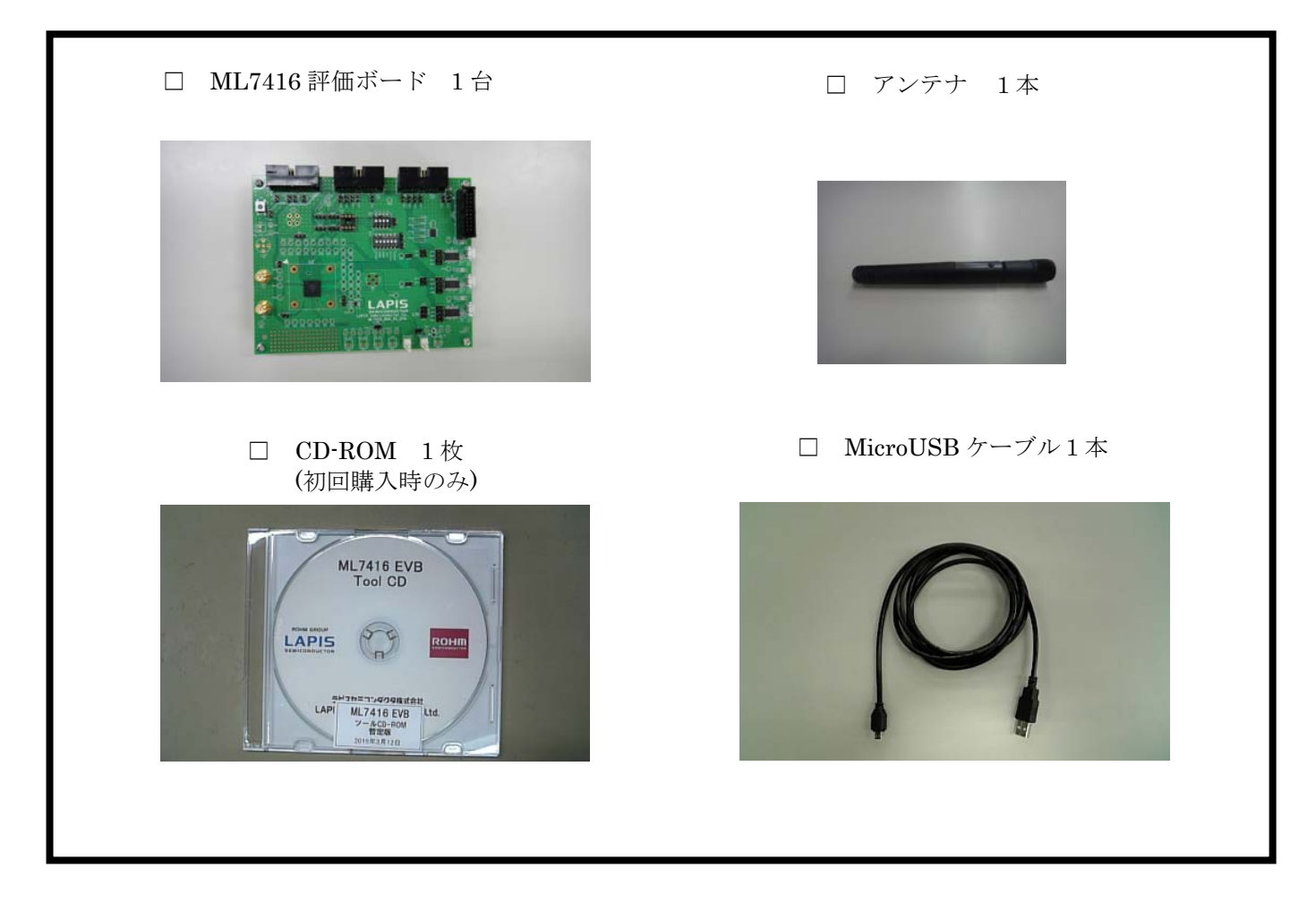

#### <span id="page-9-1"></span><span id="page-9-0"></span>**STEP2** 評価ボードの設定

本章では、評価ボード設定を説明します。

※ ボード設定する場合は、必ず電源をオフにした状態で行なってください。

下の写真で評価ボードの太く囲まれている USB コネクタに USB ケーブルを差し込んで下さい。

※ USB ケーブルを斜めに挿し込むと、コネクタの破損の危険があります。

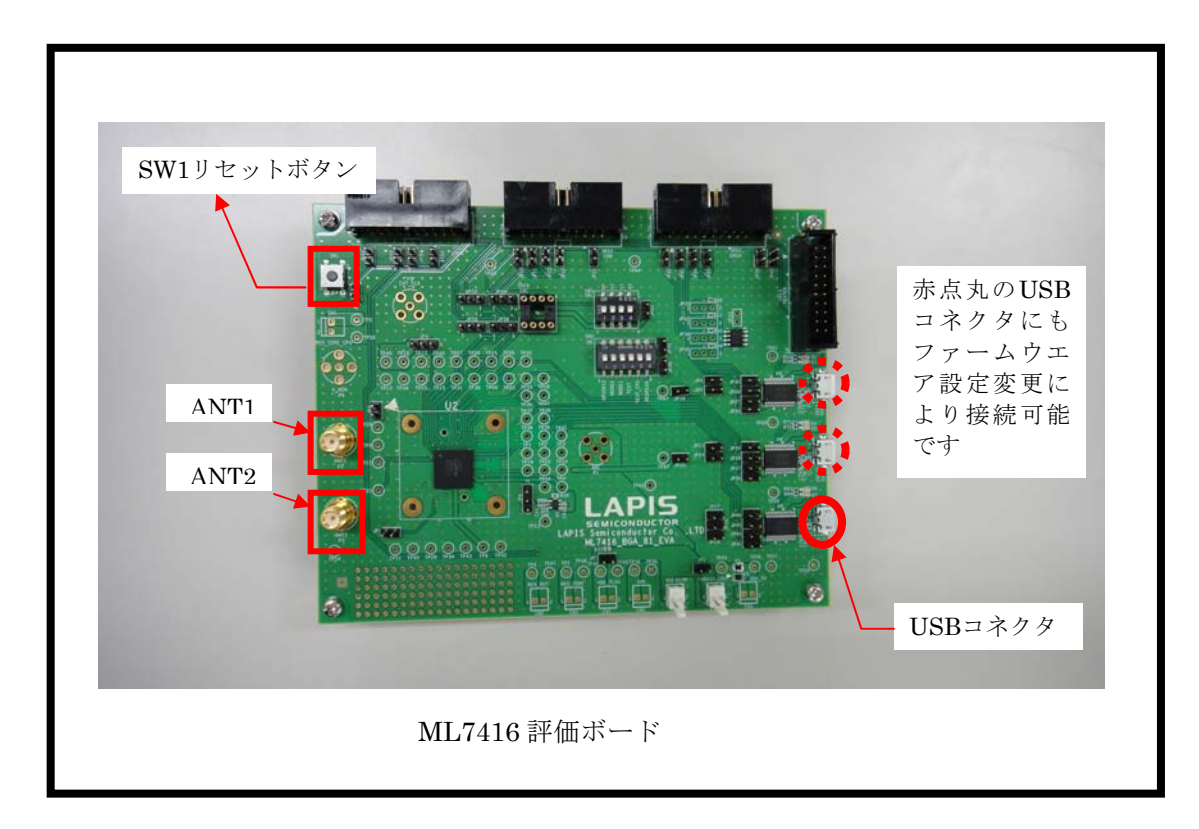

図 1:評価ボードと USB ケーブルの接続

制御ボードの設定について説明します。評価ボードのジャンパ機能と推奨設定を以下に示します。

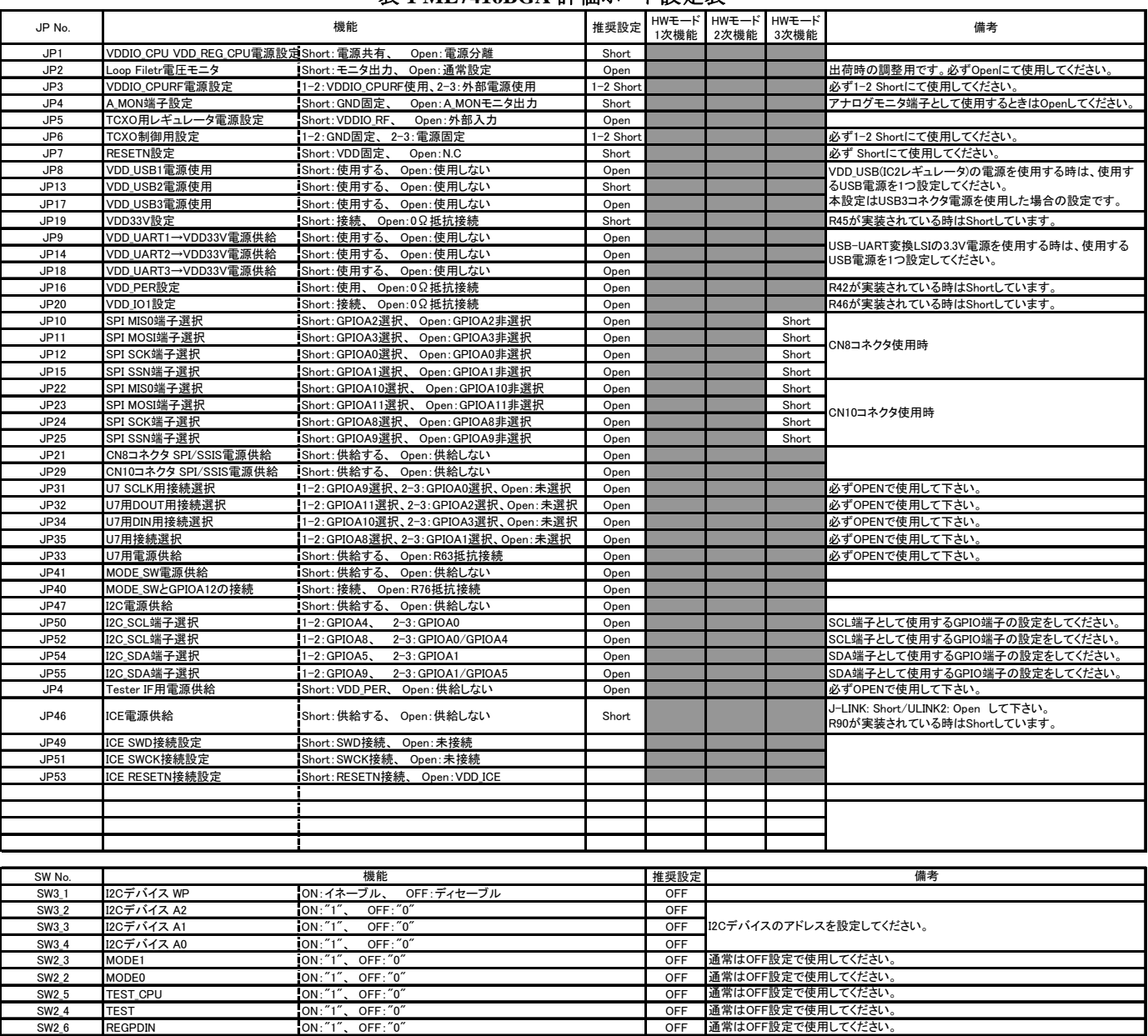

#### 表 **1 ML7416BGA** 評価ボード設定表

#### <span id="page-11-1"></span><span id="page-11-0"></span>**STEP3** シリアル通信ソフトウェアのセットアップ

本章では、評価キットの操作のために使用するシリアル通信ソフトのセットアップに関して説明します。

- ※ シリアル通信ソフトウェアとして Tera Term(フリーソフトウェア)を推奨しています。 梱包 CD\_ROM に内包されているマクロは、Tera Term のマクロ言語で記述されております。 本操作を始める前に、ダウンロードしてください。
- ① Tera Term を評価で使用するパソコンにインストールしてください。
- ② USB-UART 変換 FTDI デバイス用の Virtual COM Port ドライバを評価で使用するパソコンにインストールしてくださ い。ドライバは以下の Web ページからダウンロードして下さい。

http://www.ftdichip.com/FT Drivers.htm

- ③ 評価ボードとマイコンボードを接続してください。
- ④ ML7416 評価ボードを USB ケーブルで Tera Term をインストールしたパソコンと接続してください。
- ⑤ Tera Term を起動してください。起動後図 3 の画面が表示されます。

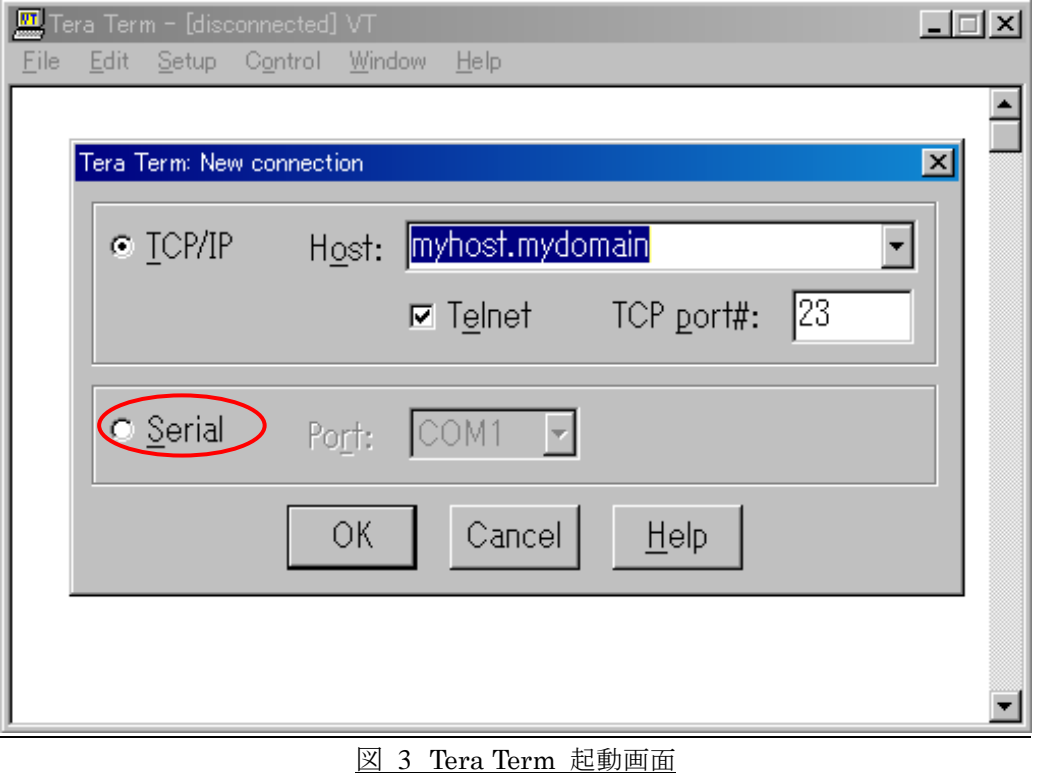

⑥ "**Serial**"を選択し、"**Port**:"コンボボックスで使用する COM ポートを選択してください。

⑦ 起動後、"**Setup**"メニュー => "**Serial port…**"を選択し図 4 を参考に設定を変更し OK ボタンを押してください。 設定値 Baud Rate: 57600 Data: 8 bit Parity: none Stop: 1 bit Flow Control: hardware

⑧ "**Setup**"メニュー => "**Terminal…**"を選択し図 4 を参考に設定を変更し"**OK**"ボタンを押してください。 設定値 New-line Receive: CR+LF

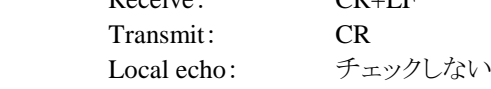

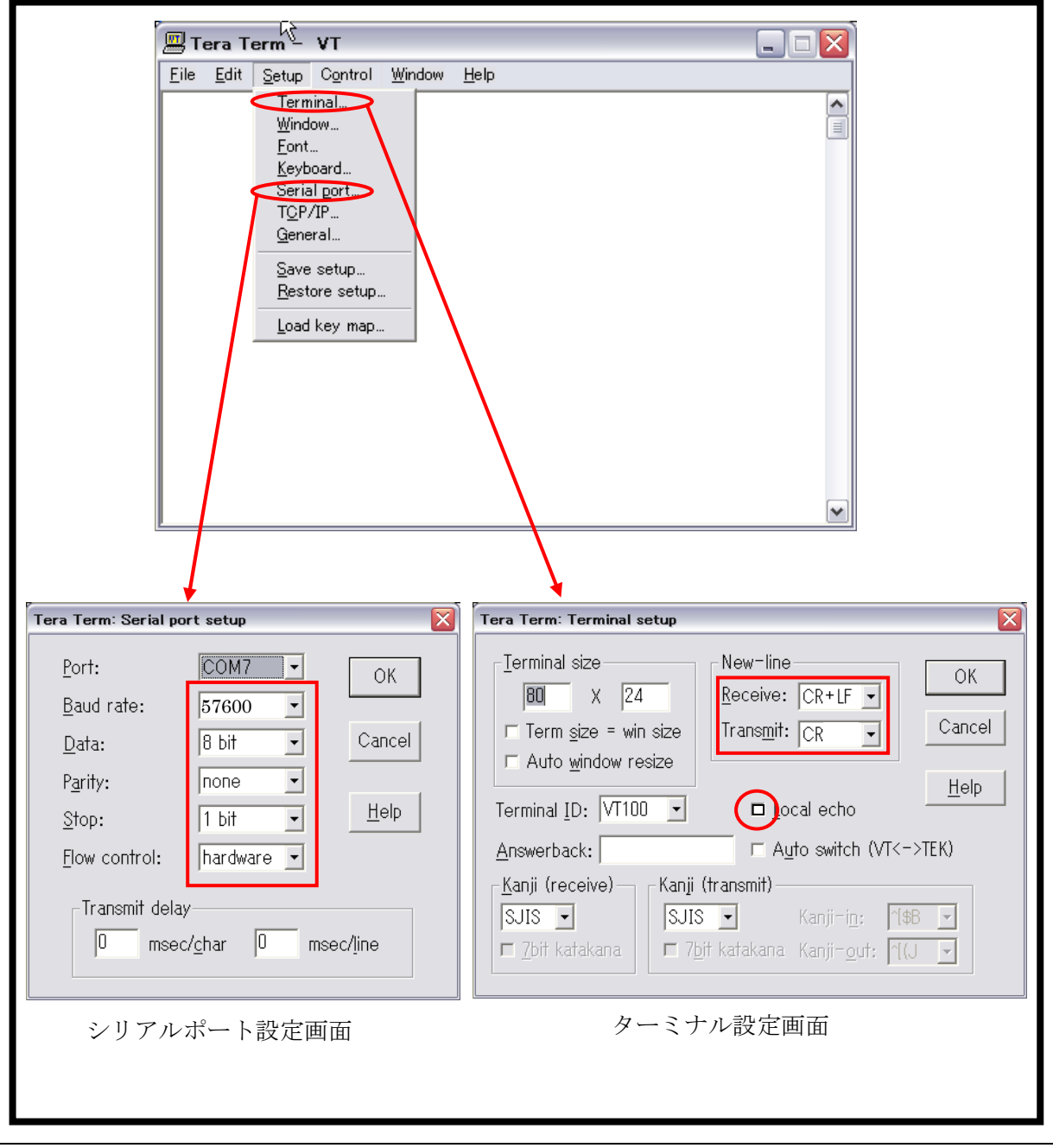

図 4 Tera Term 通信設定

- ⑨ 評価ボードの SW1 リセットボタンを押下して下さい。
- ⑩ シリアル通信用ソフトウェアから"**RREG 6C**"を入力してください。 図 5 のように"**OK 88**"が表示されれば正常です。

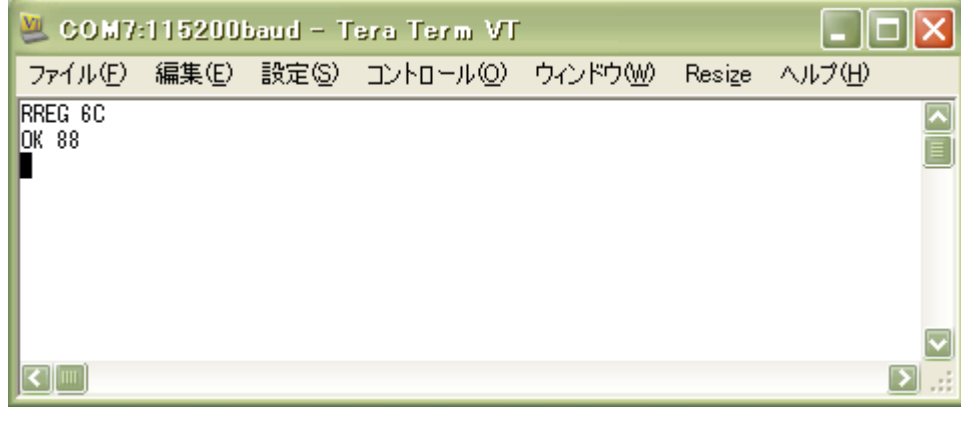

図 5 RREG 6C 後の画面

以上で、本商品の使用準備は完了です。

この後は、添付のワイヤレス PAN テストツールユーザーズマニュアルを参照の上、通信テストを実施して、機器の接続状 態および正しく動作することを確認してください。

### <span id="page-14-1"></span><span id="page-14-0"></span>改版履歴

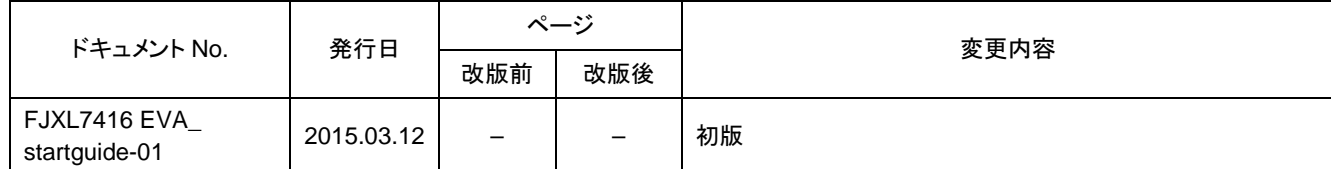

(注意) 誤記、表現の変更および修正は含まれません。